## Anwendung und Speicherung der Vorgänge mit BDS-Formularen

# Einstieg in die Nutzung der BDS-Formulare

Die bedienungsfreundlichen BDS-Formulare unterstützen die Tätigkeit der Schiedspersonen in rechtlicher und verwaltungstechnischer Hinsicht im gesamten Schlichtungsverfahren. Die Kommunen sind als Kostenträger für die Anschaffung der BDS-Formulare zuständig und erhalten hierzu mit der Jahresbeitragsrechnung des BDS e.V. ein kostenpflichtiges

## Kurzanleitung zur Anwendung der BDS-Formulare

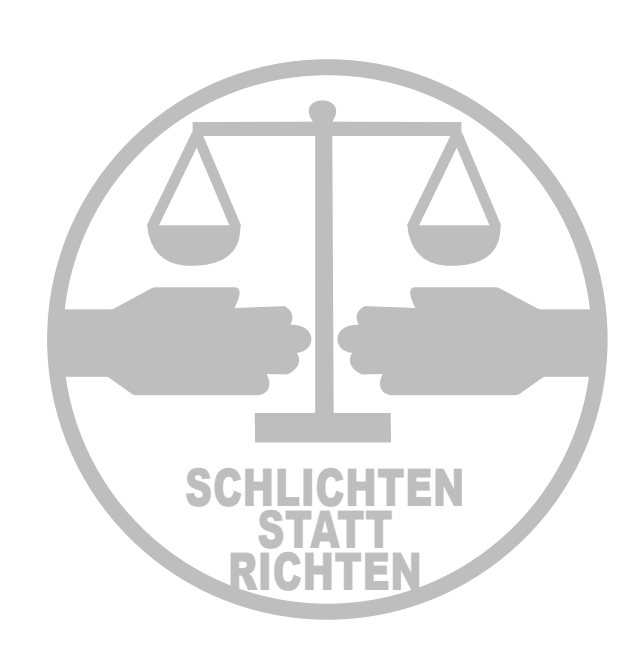

## Über den BDS-Formularserver (www.bds-service.com) werden die PDF-Formulare als Verfahrensvordrucke unter Verwendung der Mitgliederkennung der jeweiligen Kommune und einem individuellen Kennwort jahresaktuell zur Verfügung gestellt. **Die Anwendung**

**Die Bereitstellung**

werden

**Die Verwendung**

Unter Verwendung des kostenlosen PC-Programms Adobe Acrobat Reader DC kann die BDS-Formulardatei bearbeitet werden. Die PDF-Datei enthält mehr als 50 ausfüllbare Formulare, die die Abwicklung aller notwendigen Schritte im Rahmen der Schlichtungstätigkeit einer Schiedsperson sicherstellen.

## **Das Formularprinzip**

Nach einmaliger Eingabe der Daten in die jeweiligen Eingabefelder eines Formulars werden die Daten in gleichnamige Felder in allen weiteren Formularen automatisch mit demselben Inhalt übernommen. Mehrfache Eingaben entfallen daher i.d.R. Zudem haben die Vordruke eine nützliche Leitfunktion.

#### **Empfehlung:**

Zu Beginn sollten die Daten des Schiedsamtes über das Stammdatenformular V0 erfasst werden.

**Herausgeber: BDS Servicegesellschaft mbH Idee: Jürgen Fallasch / Schiedsmann & Mediator (BDS) Internet: http://www.schiedsamt.de Stand: Jan. 2019 Niedersachsen**

#### **Priorisierung der Einzelformulare**

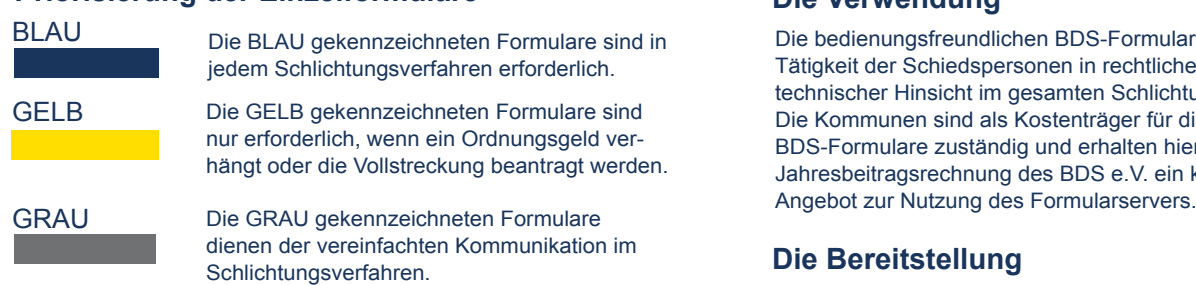

## **Speicherung der Vorgänge**

Bei der Abspeicherung der Vorgangsdaten als PDF-Datei kann für jeden Vorgang eine eigne PDF-Datei (z.B.Vorgang\_2019\_01.pdf) angelegt werden. Bei jedem Aufruf können diese fallspezifischen Daten dann fortgeschrieben werden, z.B. mit den Daten für die Ladungen oder den Daten für die Schlichtungsverhandlung mit dem Vergleich oder mit den Daten für die Kostenrechnung.

### **Wichtiger Hinweis**

Der BDS Vordruck sollte mit dem kostenlosen Adobe Acrobat Reader DC verwendet werden, um seine volle Funktionalität zu gewährleisten.

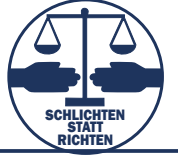

**Bund Deutscher Schiedsmänner und Schiedsfrauen e. V. -BDS-**

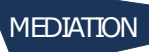

# **Schritt 0 - Schiedsamt-Stammdaten erfassen**

V 1 Antrag zu Protokoll des zuständigen Schiedsamtes V 1 a Vereinbarung der örtlichen Zuständigkeit

V 2 Weiterleitung eines Antrages an d. zuständ. Schiedsamt/-stelle

#### **2. Ladungen/Terminierungen**

V 3 Ladung ASt in bürgerl. Streitigk. und Strafsachen 1./2. Termin

- **V** 4 Ladung AGeg in bürgerl. Streitigk. und Strafsachen 1. Termin
- V 6 Ladung AGeg in Strafsachen und gem. Streitigkeiten 2. Termin
- V 7 Benachrichtigung wegen Terminsaufhebung, -verlegung
- **V 7 a Terminsnachricht für Bevollmächtigte und Beistände**
- V 8 Ladung eines Zeugen oder Sachverständigen
- $\blacksquare$  V 8 a Empfangsbekenntnis
- V 8 b Ladung Dolmetscher

#### **3. Protokollierung**

**1. Antragstellung**

V 20 Protokoll, Einlage- oder Einklebebogen

#### **4. Erteilen von Bescheinigungen**

- **V** 10 Abschrift eines Protokolls
- V 11 Ausfertigung eines Protokolls
- V 12 a Sühnebescheinigung
- **V** 12 a bV Sühnebescheinigung bedingter Vergleich
- V 12 b Erfolglosigkeitsbescheinigung
- V 35 Bescheinigung Schiedsamtstermin

#### **5. Kosten**

- **V 13 Einforderung eines Kostenvorschusses**
- V 14 Antrag auf Festsetzung der Dolmetschervergütung
- V 18 Kostenrechnung
- $\blacksquare$  V 28 Quittung

#### **6. Sonstige Muster**

- **V 9 Festsetzung von Ordnungsgeld**
- **V 9 a Rechtsbehelfsbelehrung**
- V 23 Jahresbericht des Schiedsamts
- V 24 Dokumentation der »Tür- und Angelfälle«
- V 25 Anschreiben (Blanko) und Übersendungsvordruck
- V 26 Anlage
- V 27 Ausfüllhilfe Postzustellungsurk. (Muster Deutsche Post AG)
- V 37 Informationsblatt zur Datenschutz-Grundverordnung
- **V 45 Antrag d. Gläubigers auf Erteilung der Vollstreckungsklausel**
- V 46 Antrag d. Gläubigers auf Gestattung der Ersatzvornahme
- V 47 Antrag d. Gläubigers auf Androhung einer Bestrafung
- **V** 48 Antrag d. Gläubigers auf Bestrafung

# Stammdatenblatt Formular drucken Hier können alle Daten erford **Name der Schiedsnerso**

## **Schritt 1 - Antragstellung erfassen**

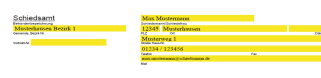

Gemeinde/ Sch<br>Straße, Haus-N<br>PLZ: <mark>12345</mark>

#### **V1 - Antrag auf Schlichtungsverhandlung**

Die Daten aus dem Stammdatenblatt werden automatisch übernommen und werden durch die persönlichen Daten der Antragsteller und der Antragsgegner ergänzt. Außerdem werden hier der Streitsachverhalt und die Anträge aufgenommen.

Der Antrag ist vom Antragsteller - oder seinem Bevollmächtigten - und der Schiedsperson zu unterzeichnen.

#### **Schritt 2 - Ladung veranlassen**

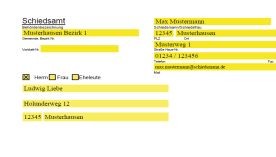

### **V3, V4, V6 -**

**Ladungen für Antragsteller und Antragsgegner**

Die Daten aus dem Stammdatenblatt und die Antragsdaten werden automatisch übernommen und durch die Daten zum individuellen Schlichtungstermin ergänzt.

Die Ladungsformulare müssen von der Schiedsperson unterzeichnet und mit dem Dienstsiegel versehen werden.

#### **Schritt 3 - Protokoll**

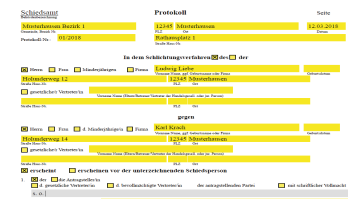

**V20 - Protokoll** Alle bisherigen Eingabedaten werden übernommen und durch die Ergebnisse im Schlichtungsgverfahren ergänzt. Bei einem Vergleichsabschluss unterschreiben Antragsteller, Antragsgegner und Schiedsperson das Originalprotokoll. Kommt kein Vergleich zustande, wird den Parteien eine Bescheinigung ausgestellt.

#### **Schritt 4 - Abschrift des Protokolls**

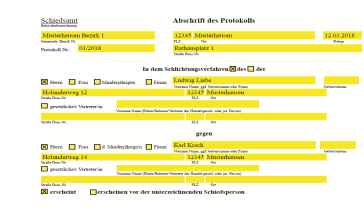

#### **V10 - Abschrift des Protokolls** Auf Antrag erhalten der Antragsteller und der Antragsgegner eine Abschrift des Protokolls mit Unterschrift der Schiedsperson.

#### **Schritt 5 - ohne Vergleich - Bescheinigung**

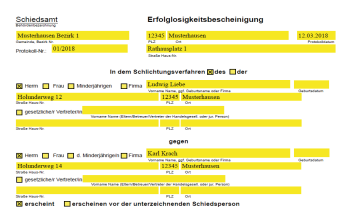

#### **V12a, V12b - Erfolglosigkeits- / Sühnebescheinigung**

Der Antragsteller erhält mit der Erfolglosigkeitsbescheinigung die Möglichkeit zur Einleitung eines Gerichtsverfahrens beim Zivilrichter, mit der Sühnebescheinigung beim Strafrichter. Die Bescheinigungen werden mit Unterschrift der Schiedsperson und dem Dienstsiegel versehen.

#### **Schritt 6 - Kostenrechnung**

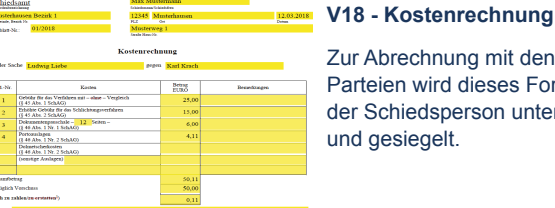

Zur Abrechnung mit den beteiligten Parteien wird dieses Formular von

## der Schiedsperson unterschrieben und gesiegelt.

## **V0 - Stammdatenblatt**

Die Eingabe der Daten des Schiedsamtes im Stammdatenblatt erleichtert das Ausfüllen aller weiteren Formulare im Schlichtungsverfahren. In allen Formularen werden in den entsprechenden Feldern diese einmal eingegebenen Daten automatisch eingetragen.